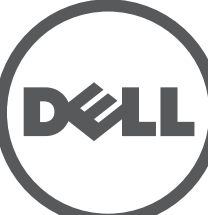

# **Points d'accès Dell Networking série 320** Guide d'installation

Les points d'accès Dell de la série 320 (W-AP324, W-AP325, W-IAP324 et W-IAP325) prennent en charge les normes IEEE 802.11ac pour les réseaux sans fil hautes performances, et sont équipés de deux modules radio double bande qui permettent d'accéder au réseau et de le gérer de façon simultanée. Ces points d'accès ont recours à la technologie « MIMO » (Multiple-in, Multiple-out - entrées et sorties multiples) pour offrir des performances exceptionnelles, la prise en charge de la norme 802.11n pour les systèmes à 2,4 GHz et de la norme 802.11ac pour les systèmes 5 GHz, ainsi que la prise en charge des services sans fil 802.11a/b/g existants.

Les points d'accès W-AP324 et W-AP325 fonctionnent en combinaison avec un contrôleur Dell, tandis que les points d'accès W-IAP324 et W-IAP325 peuvent être configurés à l'aide d'un contrôleur virtuel intégré.

- Les points d'accès de la série 320 offrent les caractéristiques suivantes :
- Double émetteur-récepteur sans fil
- Application de la norme IEEE 802.11a/b/g/n/ac en tant que point d'accès sans fil
- Application de la norme IEEE 802.11a/b/g/n/ac en tant que contrôleur de fréquences sans fil (mode moniteur) et analyseur de spectre
- Compatibilité avec les normes IEEE 802.3at PoE+ et 802.3af PoE
- Gestion, configuration et mises à niveau centralisées
- Radio Bluetooth basse énergie (BLE) intégrée

## **Contenu de l'emballage**

- Point d'accès Dell série 320
- Adaptateurs pour rails de plafond de 14,29 cm et 24,61 cm
- *Points d'accès Dell Networking série 320 Guide d'installation* (le présent document)
- *Guide d'informations relatives à la sécurité et à la mise en conformité des points d'accès Dell Networking série 320*
- *Supplément du guide d'installation professionnelle des points d'accès Dell Networking série W* (points d'accès Instant uniquement)
- *Guide de démarrage rapide des points d'accès Dell Networking série W* (points d'accès Instant uniquement)

## **Logiciels**

 $\mathscr{Q}$ 

Les points d'accès W-AP324 et W-AP325 nécessitent le logiciel AOS 6.4.4 ou version ultérieure. Pour plus d'informations, reportez-vous au *Guide de l'utilisateur du logiciel ArubaOS des points d'accès Dell Networking série W* et au *Guide de démarrage rapide du logiciel ArubaOS des points d'accès Dell Networking série W*.

> Le bouton de réinitialisation permet de rétablir les valeurs d'usine du point d'accès. Pour réinitialiser le point d'accès, procédez comme suit

Les points d'accès Instant W-IAP324 et W-IAP325 requièrent le logiciel Instant 4.2.1 ou une version ultérieure. Pour plus d'informations, reportez-vous au *Guide de l'utilisateur des points d'accès Instant Dell Networking série W* et au *Guide de de démarrage rapide des points d'accès Instant Dell Networking série W*.

## **Présentation du point d'accès**

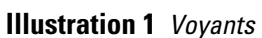

#### **Voyants**

Les points d'accès de la série 320 disposent de deux voyants qui indiquent l'état du système et du module radio.

#### **Connecteurs d'antenne externe**

Les points d'accès 324 sont équipés de quatre connecteurs d'antenne externe situés à l'avant du point d'accès (reportez-vous à l'[Illustration 2\)](#page-0-0).

<span id="page-0-0"></span>**Illustration 2** *Connecteurs d'antenne externe*

### **Interface USB**

**U** 

- Deuxième port Ethernet désactivé
- Interface USB désactivée
- 2.4 GHz en mode 1x1:1

Les points d'accès de la série 320 sont équipés d'un port USB qui permet de connecter des modems cellulaires et d'autres appareils clients USB. Lorsqu'il alimenté par une source 802.3at ou une source c.c., le port USB peut fournir une alimentation allant jusqu'à 5 W.

- Câble UTP CAT5e ou CAT6 de la longueur requise
- L'une des sources d'alimentation suivantes :
- Source IEEE 802.3at ou 802.3af compatible PoE (Power over Ethernet alimentation sous Ethernet). La source d'alimentation sous Ethernet peut provenir de tout contrôleur d'équipement source d'alimentation (PSE - Power Source Equipment) ou de tout injecteur de puissance
- Kit de transformation c.a vers c.c. AP-AC-12V30UN Dell (vendu séparément)

#### **Illustration 3** *Panneau inférieur*

#### **Port console**

Le port console série permet de connecter le point d'accès à un terminal série ou un ordinateur portable pour procéder directement à la gestion de l'appareil. Ce port est un connecteur RJ-45 dont le brochage est décrit- dans l'[Illustration 4.](#page-0-1) Connectez-le directement sur un terminal ou un serveur de terminal au moyen d'un câble Ethernet.

#### <span id="page-0-1"></span>**Illustration 4** *Brochage du port série*

#### **Ports Ethernet**

Les points d'accès de la série 320 sont équipés de deux ports de connectivité réseau filaire MDI/MDX 10/100/1000 Base-T (RJ-45) à détection automatique, ENET0 et ENET1. Ces ports prennent en charge les normes d'alimentation PoE IEEE 802.3af et 802.3at, et acceptent le courant de 56 V c.c. (nominal) en tant que périphérique électrique normalisé alimenté par un équipement de source d'alimentation (PSE), tel qu'un injecteur de puissance PoE ou toute autre forme d'infrastructure réseau prenant en charge l'alimentation par le port Ethernet. Les ports Ethernet sont situés sous le point d'accès. Ces ports comportent des connecteurs RJ-45 femelles dont le brochage est indiqué dans l['Illustration 5](#page-0-2).

#### <span id="page-0-2"></span>**Illustration 5** *Brochage du port Ethernet Gigabit*

#### **Verrou de sécurité Kensington**

Les points d'accès de la série 320 disposent d'un verrou de sécurité Kensington pour

éviter les vols.

#### **Bouton de réinitialisation**

Port Ethernet Gigabit 1000Base-T

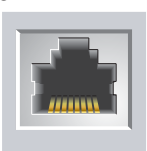

- 
- 2. Maintenez enfoncé le bouton de réinitialisation avec un objet fin, par exemple
- 3. Mettez le point d'accès sous tension sans relâcher le bouton de réinitialisation. Le voyant d'alimentation clignote pendant 5 secondes.
- 1. Mettez le point d'accès hors tension.
- avec un trombone déplié.
- 
- 4. Relâchez le bouton de réinitialisation.

Le voyant d'alimentation clignote à nouveau pendant 15 secondes pour indiquer que la réinitialisation a bien eu lieu. Le point d'accès poursuit son démarrage en utilisant

les valeurs d'usine.

#### **Alimentation**

Les ports ENET0 et ENET1 prennent en charge l'alimentation PoE en entrée, permettant une alimentation à partir d'une source 802.3at PoE+ (recommandée) ou d'une source PoE 802.3af. Lorsque les sources PoE et c.c. sont toutes deux disponibles, le point d'accès utilise par défaut la source d'alimentation c.c.

Les points d'accès de la série 320 disposent d'une prise d'alimentation unique de 12 V/30 W c.c. qui prend en charge le kit d'adaptateur c.a. à c.c. AP-AC-12V30UN (vendu séparément).

#### **Modes d'alimentation**

Deux modes d'alimentation sont disponibles pour les points d'accès de la série 320. Ces modes ne sont pas configurables et sont déterminés par le point d'accès en fonction de l'alimentation disponible.

Les points d'accès de la série 320 fonctionnent sans restrictions lorsqu'ils sont alimentés par une source c.c. ou 802.3at PoE+.

Lorsqu'ils sont alimentés par une source 802.3af PoE, les restrictions suivantes s'appliquent :

### **Avant de commencer**

#### **Liste de contrôle préalable à l'installation du point d'accès**

Avant d'installer votre point d'accès de la série 320, assurez-vous que vous disposez des éléments suivants :

Pour les points d'accès W-AP324 et W-AP325 uniquement :

Contrôleur Dell configuré sur le réseau

- Connectivité réseau de couche 2/3 vers le point d'accès
- Un des services réseau suivants :

 $\mathscr{M}$ 

- ADP (Aruba Discovery Protocol Protocole de découverte Aruba)
- Serveur DNS avec un enregistrement « A »
- Serveur DHCP avec options propres au revendeur

**ATTENTION : les points d'accès sont considérés comme appareils de transmission radio et sont soumis aux réglementations gouvernementales du pays dans lequel ils sont déployés. Les administrateurs réseau doivent s'assurer que la configuration et le fonctionnement de cet équipement sont conformes aux normes de leurs pays. De façon plus précise, les points d'accès doivent employer des canaux adaptés à leur emplacement physique. Pour obtenir une liste complète des canaux approuvés dans votre pays, reportez-vous aux notes de version Downloadable Regulatory Table (DRT) Dell Networking W-Series à l'adresse download.dell-pcw.com.**

**REMARQUE :** contactez votre fournisseur si l'un des éléments est incorrect, manquant ou endommagé. Nous vous conseillons de conserver le carton et les emballages d'origine au cas où vous devriez renvoyer le matériel au fournisseur.

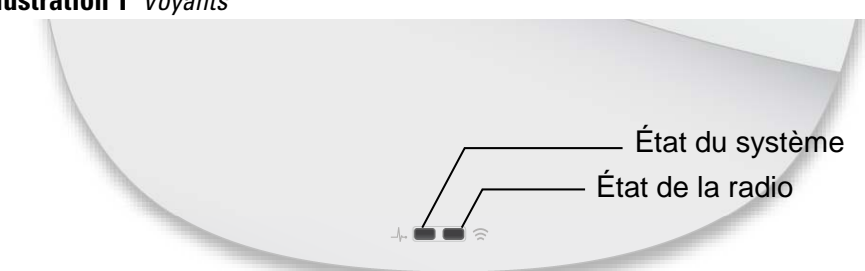

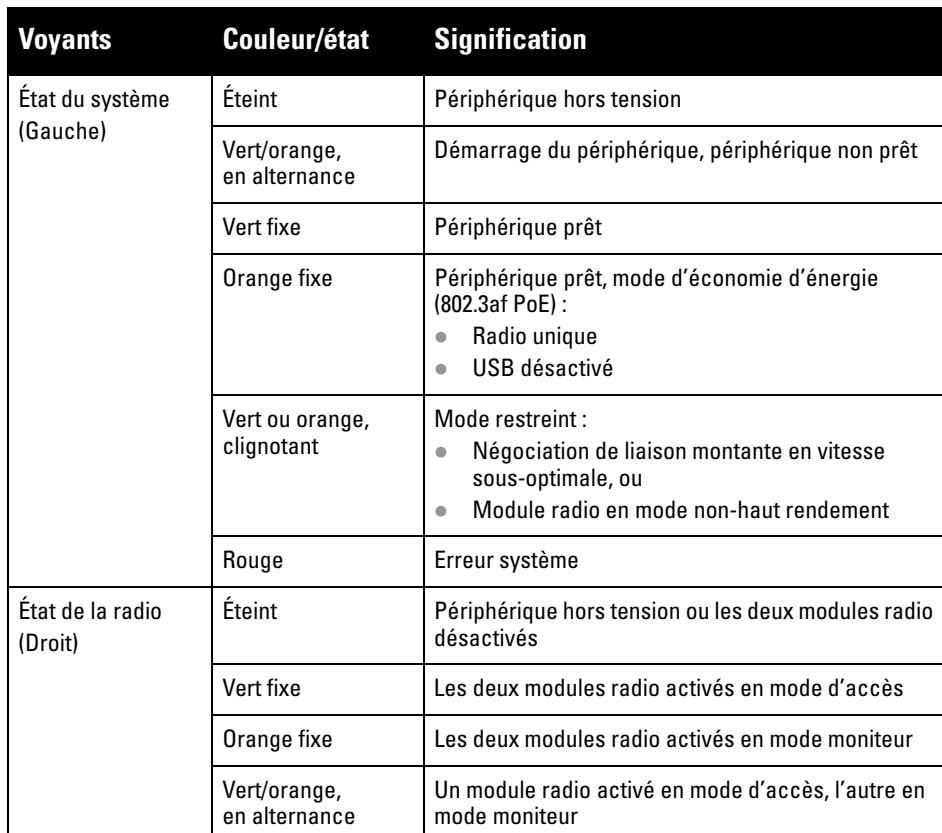

**ATTENTION : les appareils munis d'antennes externes doivent utiliser uniquement des antennes certifiées par le fabricant. Les administrateurs doivent s'assurer que les niveaux de puissance isotrope rayonnée équivalente (p.i.r.e) de tous les appareils munis d'antennes externes sont conformes aux normes réglementaires du pays/domaine hôte. L'installateur doit enregistrer le gain d'antenne (dBi) de cet appareil dans le logiciel de gestion du système.**

**REMARQUE :** le port USB est désactivé lorsque le point d'accès est alimenté via une source PoE 802.3af.

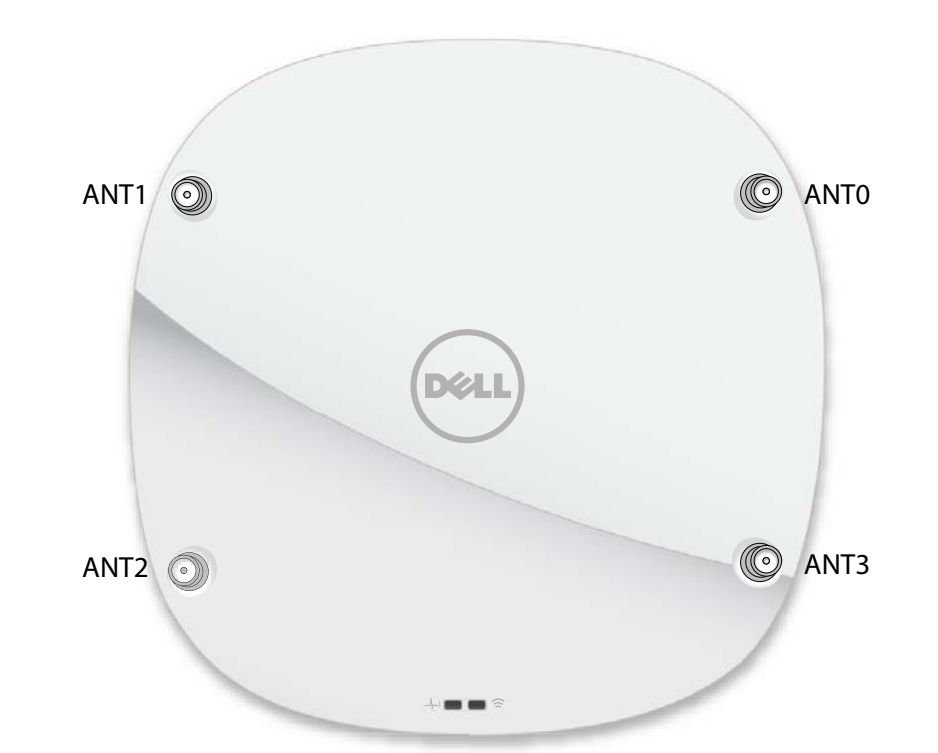

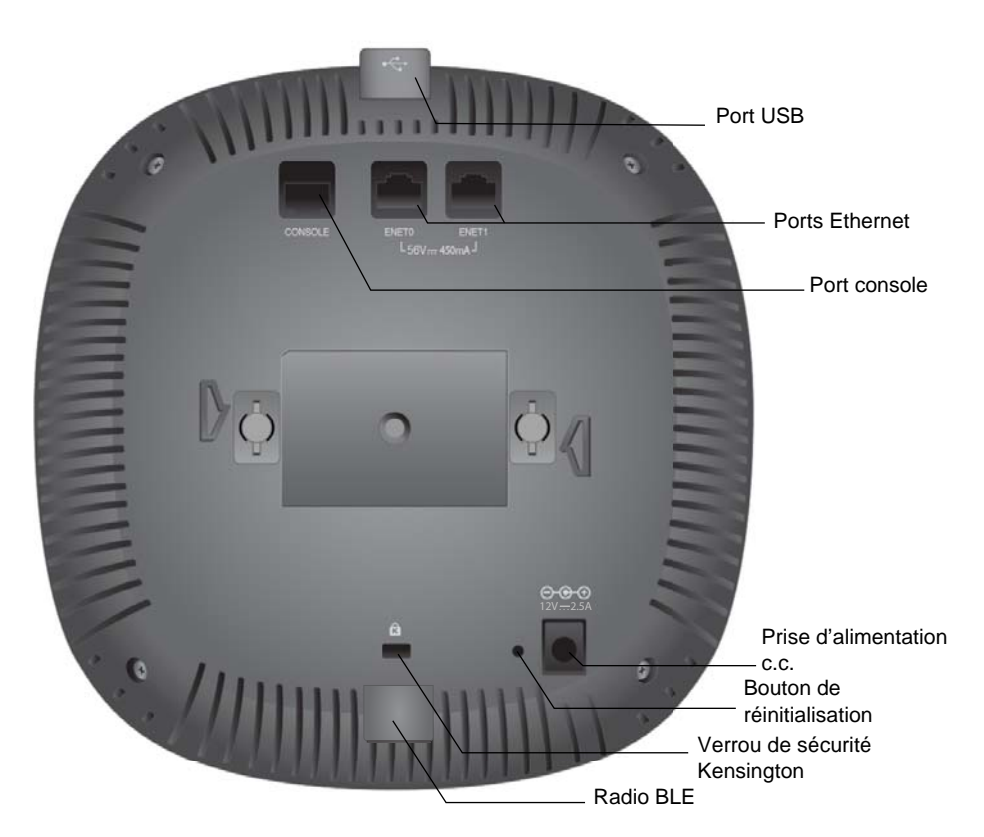

Port Ethernet Gigabit 1000Base-T

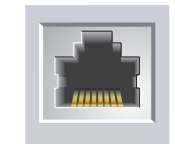

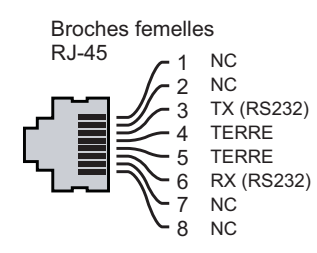

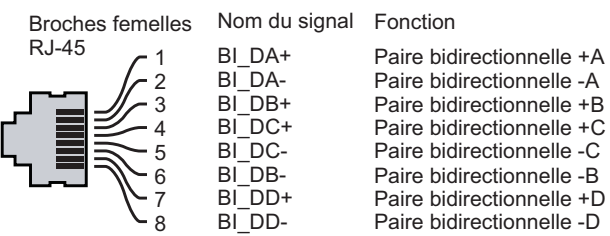

**ATTENTION : Déclaration FCC : l'arrêt incorrect des points d'accès installés aux États-Unis qui sont configurés sur des contrôleurs autres que le modèle agréé aux États-Unis est considéré comme contrevenant à l'homologation FCC. Toute violation délibérée ou intentionnelle de cette condition peut entraîner une injonction d'arrêt immédiat de son utilisation par la FCC et peut déboucher sur la confiscation de l'équipement (47 CFR 1.80).**

#### **ATTENTION : Déclaration UE :**

**Lower power radio LAN product operating in 2.4 GHz and 5 GHz bands. Please refer to the User Guide for details on restrictions.**

**Produit radio basse puissance pour réseau local opérant sur les fréquences 2,4 GHz et 5 GHz. Consultez le Guide de l'utilisateur pour plus de détails sur les limites d'utilisation.**

**Niedrigenergie-Funk-LAN-Produkt, das im 2,4-GHz und im 5-GHz-Band arbeitet. Weitere Informationen beüglich Einschränkungen finden Sie im User Guide.**

**Prodotto radio LAN a bassa potenza operante nelle bande 2,4 GHz e 5 GHz. Per informazioni dettagliate sulle limitazioni, vedere la User Guide.**

**REMARQUE :** les points d'accès Dell sont conçus conformément aux normes en vigueur aux États-Unis de façon à ce que seuls les administrateurs de réseau autorisés puissent modifier les paramètres. Pour plus d'informations sur la configuration des points d'accès, reportez-vous aux Guide de démarrage rapide et au Guide de l'utilisateur de votre périphérique.

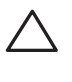

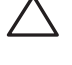

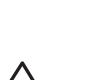

# **Points d'accès Dell Networking série 320**

**Guide d'installation**

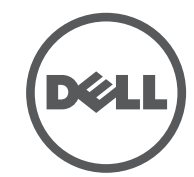

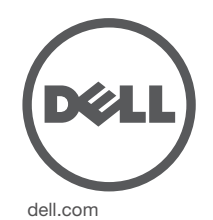

Points d'accès Dell Networking série 320 | Guide d'installation Référence 0511834-FR-02 | Juillet 2015

#### **Contacter Dell**

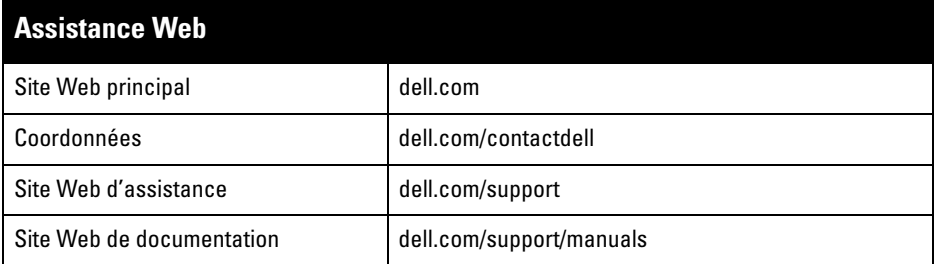

#### **Copyright**

, Aruba Networks®, Aruba Wireless Networks®, le logo Mobile Edge Company déposé par Aruba et Aruba Mobility Management System®. Dell™, le logo DELL™ et PowerConnect™ sont des marques de commerce de Dell Inc.

© 2015 Aruba Networks, Inc. Les marques de commerce d'Aruba Networks sont les suivantes :

Tous droits réservés. Les spécifications fournies dans ce manuel sont sujettes à modifications sans préavis. Conçu aux États-Unis. Toutes les autres marques sont la propriété de leurs détenteurs respectifs. Code Open Source

Certains produits Aruba incluent des logiciels en code Open Source développés par des tiers, ce qui inclut le code développé dans le cadre d'une licence GPL (GNU General Public License), LGPL (GNU Lesser General Public License) ou toute autre licence Open Source. Le code Open Source utilisé figure sur le site suivant : http://www.arubanetworks.com/open\_source

Inclut un logiciel développé par Litech Systems Design. Bibliothèque client IF-MAP, copyright 2011 Infoblox, Inc. Tous droits réservés. Ce produit inclut un logiciel développé par Lars Fenneberg, et al. Mentions légales

L'utilisation des plates-formes de commutation et des logiciels d'Aruba Networks, Inc., par des individus ou des entreprises pour mettre fin à l'exploitation de périphériques clients VPN d'autres fournisseurs indique une acceptation complète par cet individu ou cette entreprise des responsabilités associées à cette action, et exonère<br>totalement Aruba Networks, Inc., de toute procédure légale initiée par ces fournisseurs relative au non-res droit d'auteur.

### **Vérification de la connectivité avant l'installation**

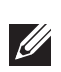

- Ciment et briques
- Objets contenant de l'eau
- Métal
- Fours à micro-ondes
- Téléphones sans fil et casques d'écoute

Avant d'installer les points d'accès dans un environnement réseau, assurez-vous qu'ils sont en mesure de détecter le contrôleur et de s'y connecter après leur mise sous tension.

De façon plus précise, vous devez vérifier les conditions suivantes :

- Lorsqu'ils sont connectés au réseau, les points d'accès disposent d'une adresse IP valide
- Les points d'accès peuvent détecter le contrôleur

Reportez-vous au Guide de démarrage rapide pour obtenir les instructions relatives à la détection et à la connexion au contrôleur.

### **Conditions préalables à l'installation du réseau**

Après avoir procédé à la planification du réseau sans fil et déterminé les produits à employer, ainsi que leur emplacement, vous devez installer le ou les contrôleurs Dell et procéder à la configuration initiale avant de déployer les points d'accès Dell.

Pour la configuration initiale du contrôleur, reportez-vous au Guide de démarrage rapide.

## **Identification des emplacements d'installation**

Vous pouvez installer les points d'accès de la série 320 sur un mur ou un plafond. Utilisez la carte générée par le logiciel Dell VisualRF Plan pour identifier les emplacements d'installation optimale des points d'accès. Chaque emplacement doit se trouver aussi prêt que possible du centre de la zone à couvrir et ne doit pas comporter d'obstructions ou de sources évidentes d'interférences. Ces sources d'interférences, ces réflecteurs et ces absorbeurs de fréquences radio auraient un impact sur la propagation des fréquences radio et doivent être pris en compte dès la phase de planification.

#### **Identification des sources d'interférences, des réflecteurs et des absorbeurs de fréquences radio prévisibles**

L'identification des absorbeurs de fréquences radio, des réflecteurs et des sources d'interférences sur site pendant la phase d'installation est essentielle. Assurez-vous que ces éléments sont pris en considération lorsque vous connectez un point d'accès à son emplacement fixe. Exemples de sources qui réduisent les performances des fréquences radio :

## **Installation du point d'accès**

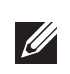

### **Montage de l'adaptateur pour rail de plafond**

Les points d'accès de la série 320 sont livrés avec deux adaptateurs pour rails de plafond de 14,29 cm et 24,61 cm. D'autres adaptateurs pour montage mural et pour différents types de rails de plafond sont disponibles sous forme de kits d'accessoires.

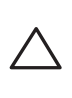

1. Tirez tous les câbles requis au travers d'un trou préparé dans la plaque de plafond la plus proche du point d'accès.

- 2. Placez l'adaptateur à l'arrière du point d'accès à un angle d'environ 30 degrés par rapport aux tenons (reportez-vous à l'[Illustration 6](#page-1-0)).
- 3. Faites tourner l'adaptateur jusqu'à ce qu'il s'encastre dans les rainures (reportezvous à l'[Illustration 6](#page-1-0)).

<span id="page-1-0"></span>**Illustration 6** *Fixation de l'adaptateur pour rail de plafond*

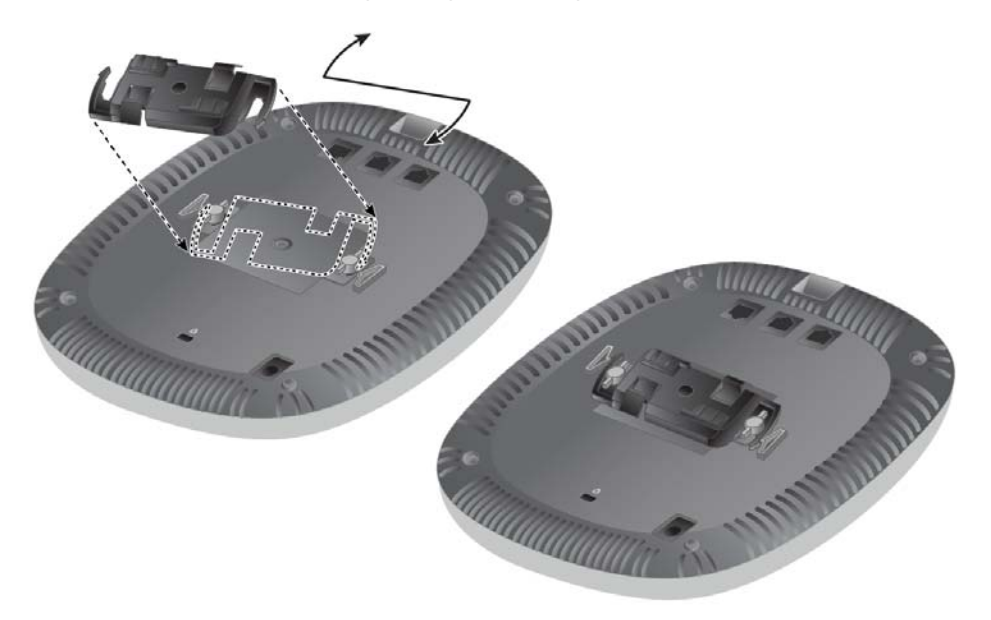

- 4. Si nécessaire, connectez le câble de la console sur le port console situé à l'arrière du point d'accès.
- 5. Maintenez le point d'accès près du rail de plafond en orientant les emplacements de montage à un angle d'environ 30° par rapport au rail du plafond (reportez-vous à l['Illustration 7\)](#page-1-1). Assurez-vous que tous les câbles sont bien au-dessus de la plaque de plafond.
- 6. En poussant vers la plaque de plafond, faites pivoter le point d'accès dans le sens horaire jusqu'à ce que vous sentiez un déclic indiquant qu'il est engagé sur le rail de plafond.

#### <span id="page-1-1"></span>**Illustration 7** *Montage du point d'accès*

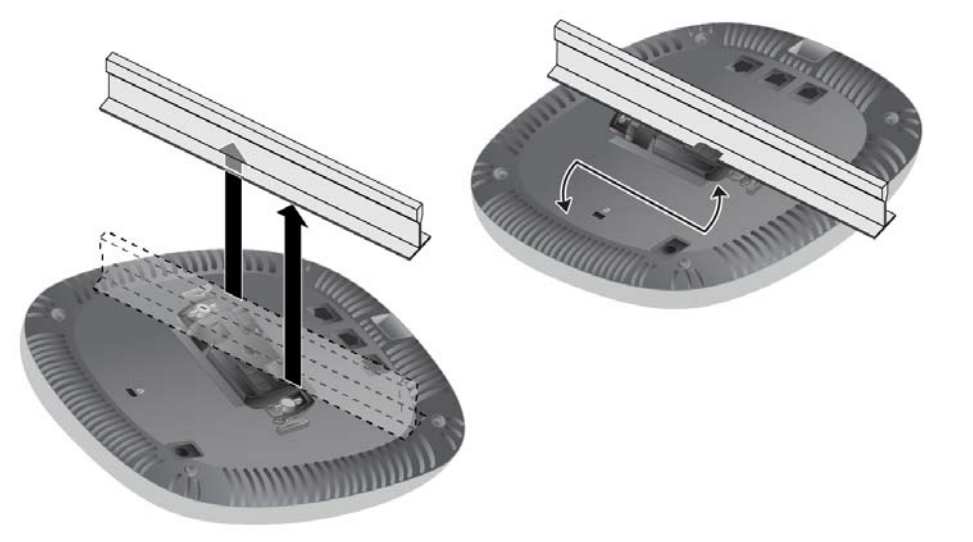

7. Sur les points d'accès 324, installez les antennes externes conformément aux instructions du fabricant et connectez les antennes sur les interfaces prévues à cet effet sur le point d'accès.

#### **Connexion des câbles requis**

Installez les câbles conformément aux réglementations locales et nationales en vigueur.

## **Vérification de la connectivité après l'installation**

Les voyants intégrés du point d'accès permettent de s'assurer que cet appareil est sous tension et s'est initialisé avec succès (reportez-vous au Tableau 1). Reportez-vous au Guide de démarrage rapide pour plus de détails sur la vérification de la connectivité réseau après l'installation.

## **Configuration du point d'accès**

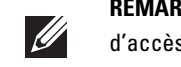

#### **Configuration/reconfiguration du point d'accès**

Les paramètres de configuration sont propres à chaque point d'accès. Ces paramètres de point d'accès local sont configurés à l'origine sur le contrôleur, puis sont transmis aux points d'accès, où ils sont stockés. Dell recommande de définir les paramètres de configuration exclusivement via l'interface Web du logiciel AOS. Reportez-vous au Guide de l'utilisateur pour plus de détails.

#### **Configuration du point d'accès**

Les paramètres de configuration dépendent du réseau ou du contrôleur. Ils sont définis et enregistrés sur le contrôleur, puis transmis aux points d'accès. Ces paramètres sont conservés sur le contrôleur.

Les paramètres de configuration peuvent être définis via l'interface Web ou depuis la ligne de commande du logiciel AOS. Reportez-vous au Guide de l'utilisateur ou au *Guide de référence de la ligne de commande du logiciel ArubaOS des points d'accès Dell Networking série W* pour plus de détails.

**REMARQUE :** les instructions de cette section s'appliquent uniquement aux point d'accès W-AP324 et W-AP325.

**REMARQUE :** les interventions sur tous les produits Dell Networking doivent être confiées exclusivement au personnel qualifié.

**ATTENTION : l'installateur est chargé de sécuriser le point d'accès sur le rail de montage au plafond en suivant la procédure ci-après. Toute installation incorrecte du produit peut entraîner des blessures physiques et/ou des dommages matériels.**

> **REMARQUE :** les instructions de cette section s'appliquent uniquement aux point d'accès W-AP324 et W-AP325.